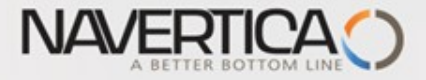

**English version of PWP show (Czech Database)** (T**he key material for CZ students is part of this material)** (bilingual version)

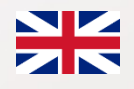

# Úvod do MS Dynamics

**Introduction to MS Dynamics NAV (Non stock Items-Neskladované zboží)**

Ing.J.Skorkovský,CSc. MASARYK UNIVERSITY BRNO, Czech Republic Faculty of economics and business administration Department of corporate economy **Šablona PWP : Navertica a.s., podporující partner ESF**

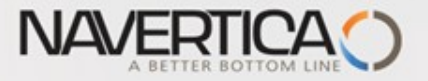

#### Nonstock Items – Neskladované zboží

- **O** It enables to decrease quantity of Items cards
- $\bullet$  It enables to market many times more Items that you have currently in your stock

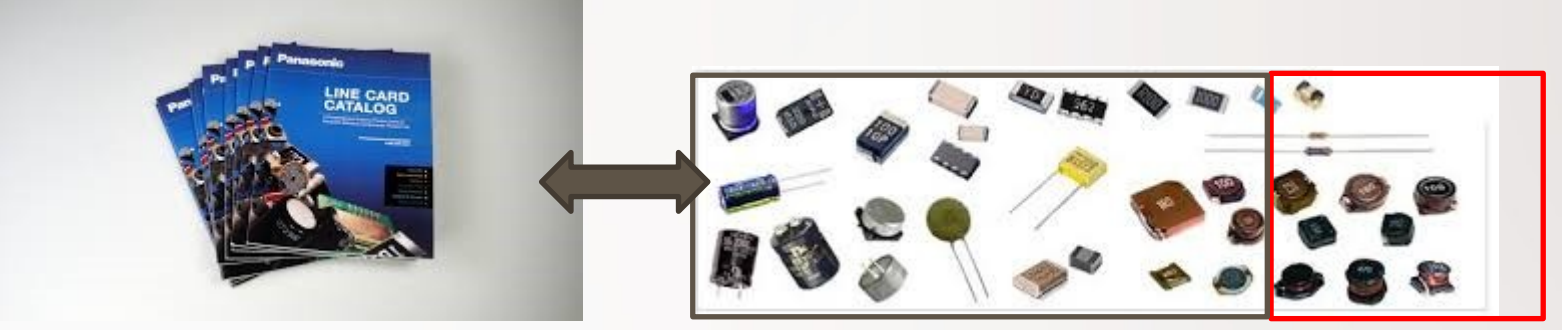

**Stock** e.g. 50 000 cards Nonstock Items (Catalog) e.g. 2 000 000 cards

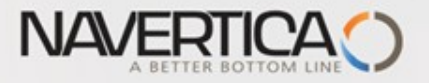

### Neskladované zboží

#### Umožňuje to snížit počet standardních karet zboží

#### Umožňuje to nabízet s pomocí katalogů daleko větší počet zbožových položek, tedy i položky, které nemáme na skladě

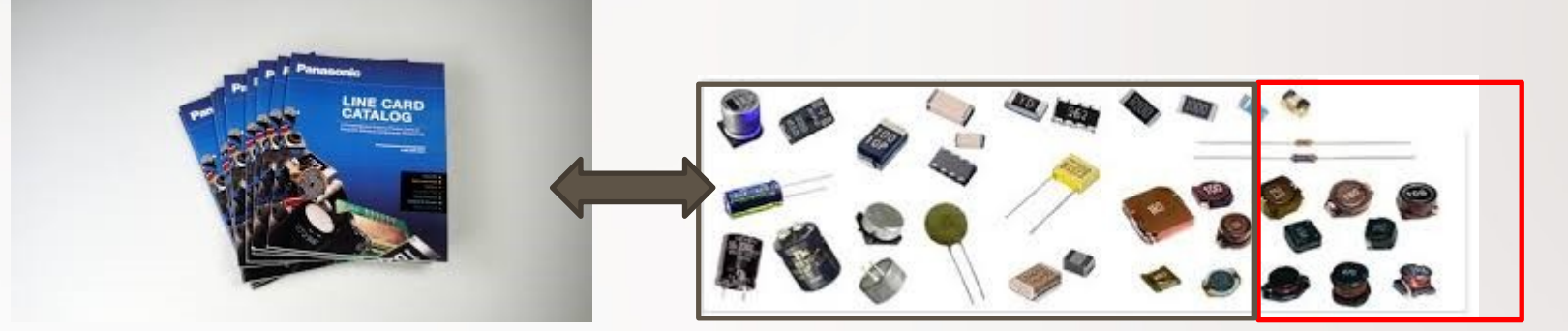

Neskladované zboží v katalogu 2 000 000 karet různého typu

Na skladě fyzicky 50 000 karet

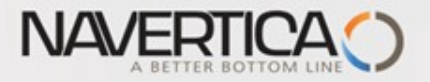

#### Neskladované zboží (přístup např. s pomocí vyhledávacího okna)

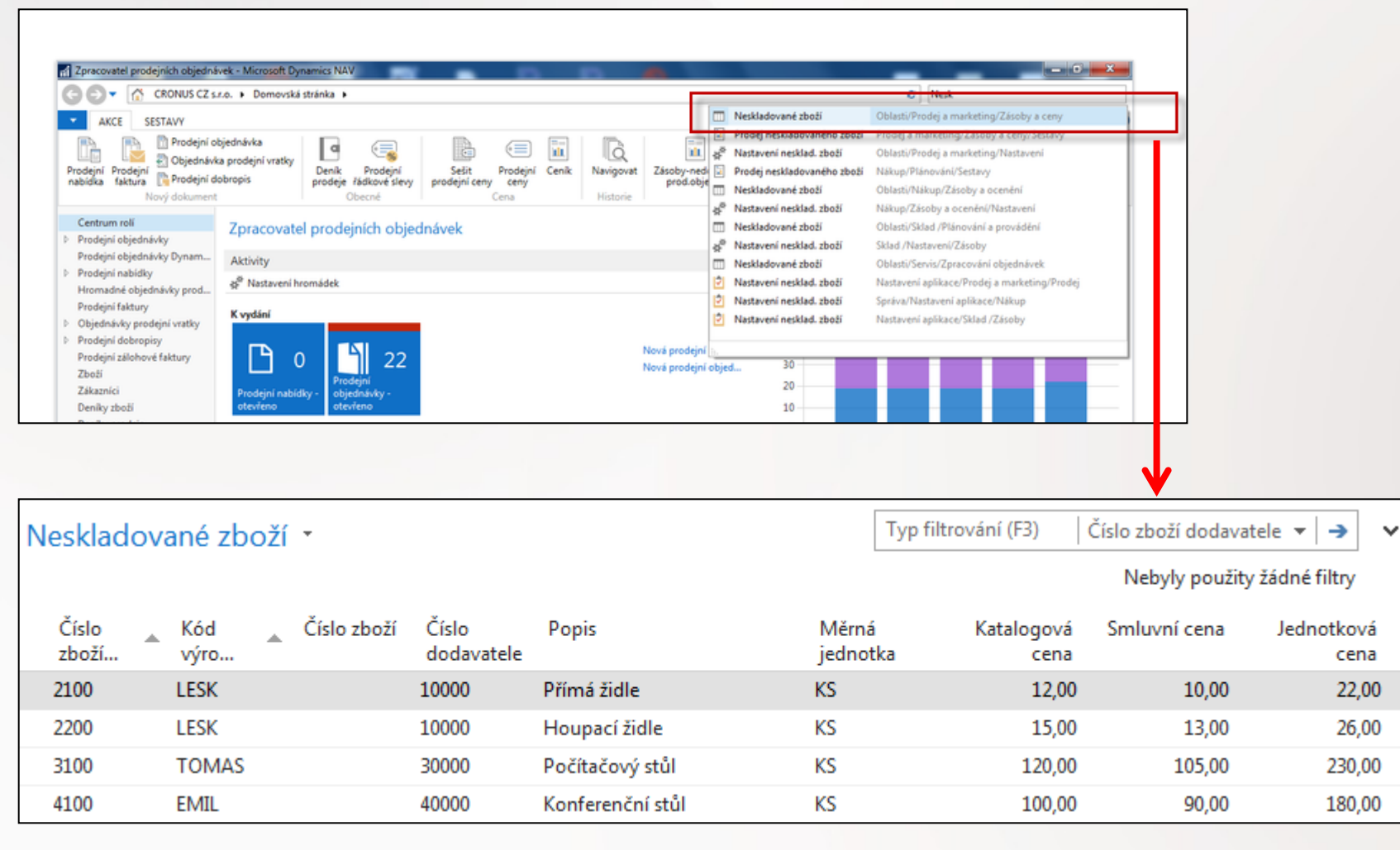

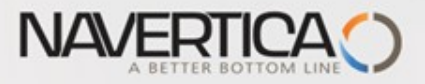

#### Karta neskladovaného zboží

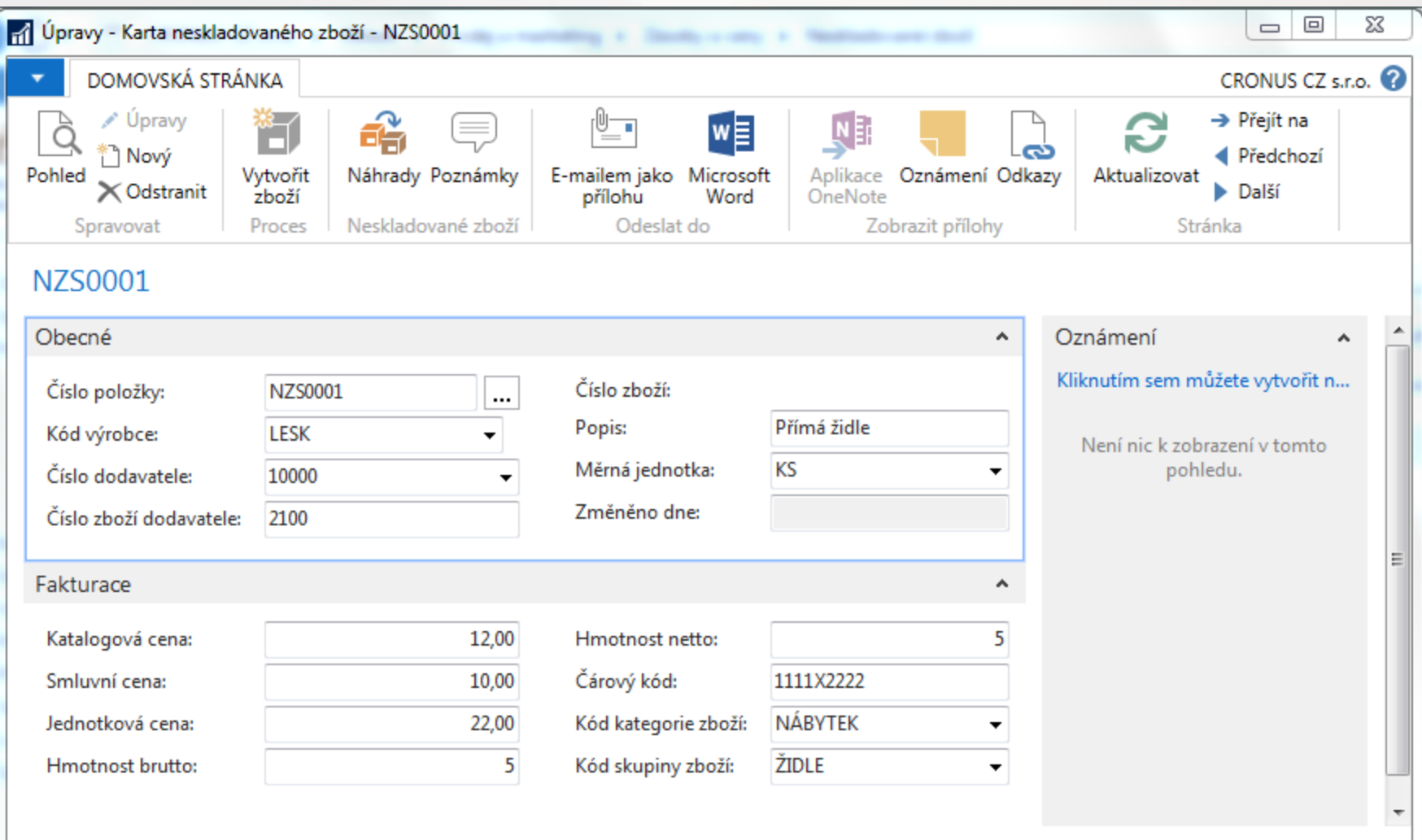

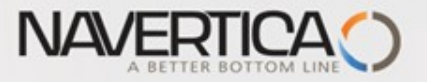

## Vysvětlení některých důležitých polí

**Katalogová cena:** Toto pole obsahuje publikované náklady neboli tak zvanou ceníkovou (katalogovou) cenu dodavatele neskladovaného zboží. Pozor- nejde o prodejní cenu koncovému zákazníkovi!

**Smluvní cena :** Toto pole obsahuje cenu, na které jste se dohodli, že zaplatíte za neskladovou položku dodavateli Program používá obsah **tohoto pole** k aktualizaci pole **Průměrná cena** a **Pevná cena** na standardní kartě zboží, kterou bude systém v případě potřeby (zájmu zákazníka) vytvářet.

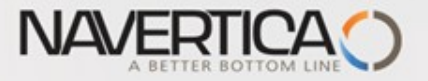

### Explanation of sime important fields

- **Published costs (katalogová cena):** Contains the published cost or vendor list price (Ceník) for the nonstock item.
- **Negotiated cost (smluvní cena):** Contains the price you negotiated to pay for the nonstock item.

The program uses the contents of this field to update the Average Cost field and Standard Cost field on the item card that it generates.

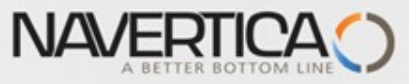

# Nová standardní karta zboží vytvořená ručně z karty neskladovaného zboží

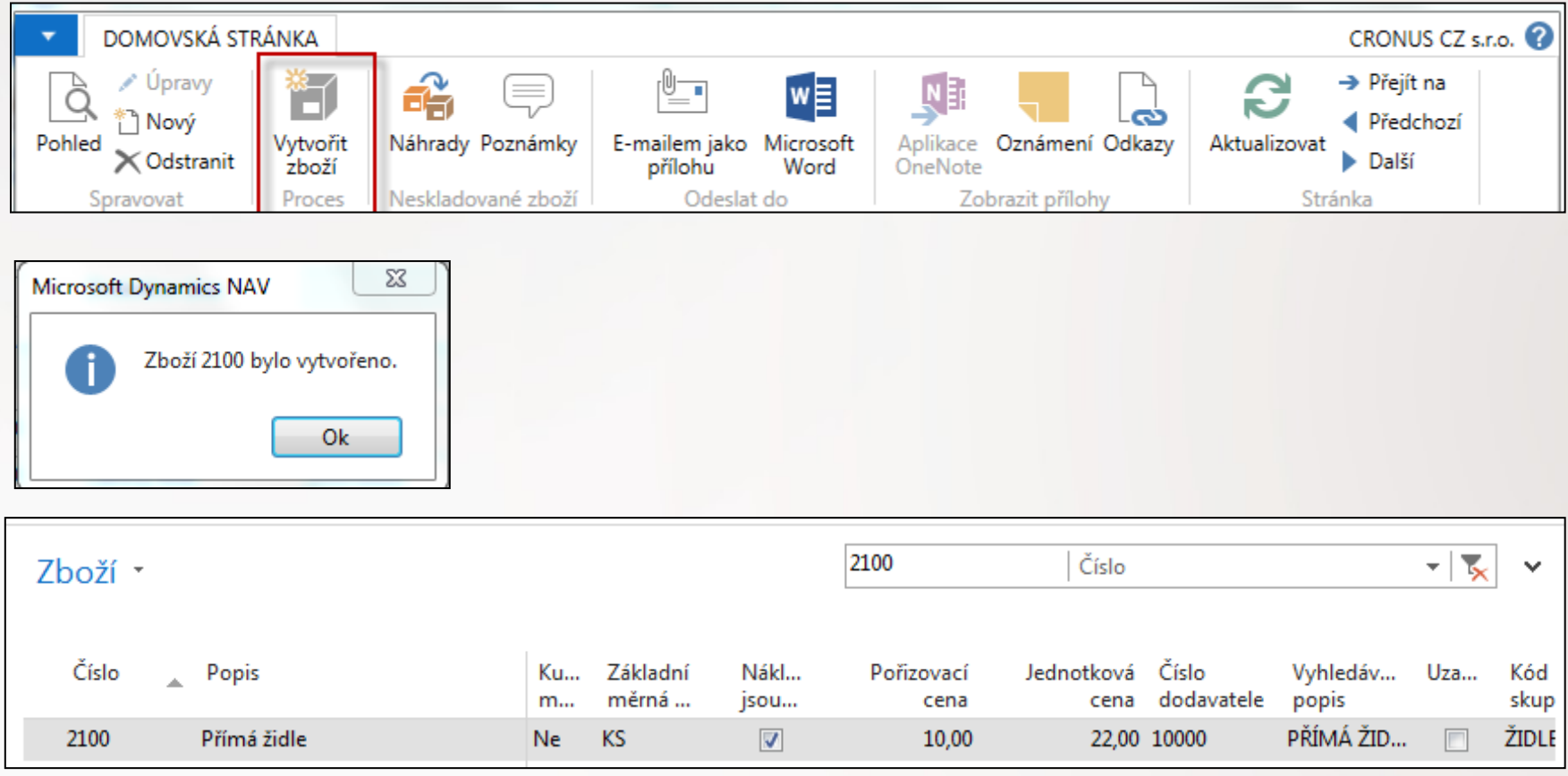

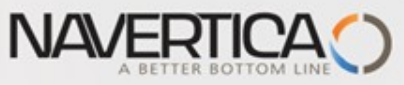

# Nová standardní karta zboží vytvořená ručně z karty neskladovaného zboží

#### Eakturace  $\hat{\phantom{a}}$ Metoda ocenění: Pevná cena Jednotková cena: 22,00  $\overline{\phantom{a}}$ Náklady isou adjustovány: **OBCHOD**  $\sqrt{}$ Obecná účto skupina zboží: Náklady jsou zaúčtovány: Ano DPH účto skupina zboží: **BEZ DPH** ÷ Pevná pořizovací cena: 10,00 **VÝROBKY** Účto skupina zboží:  $\overline{\phantom{0}}$ Pořizovací cena: 10,00 Výchozí šablona časového rozlišení:  $\overline{\phantom{a}}$ Režijní náklady:  $0.00$ Na skladě (fakturováno): 0 Nepřímé náklady %: 0 Povolit fakturační slevu:  $\overline{\mathcal{J}}$ Poslední pořizovací cena: 10.00 Skupina slev zboží:  $\overline{\phantom{a}}$ Výpočet zisku/ceny: Zisk=cena-náklady Prodejní jednotka: κs **+** Zisk %: 0

#### **Smluvní cena = 10, což je nižší než publikovaná (katalogová) cena = 12 Jednotková cena**

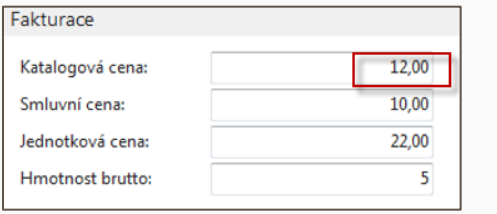

Záložka Fakturace na kartě neskladovaného zboží

# **(prodejní cena)**

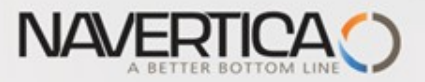

### Vytvoření nové karty neskladovaného zboží

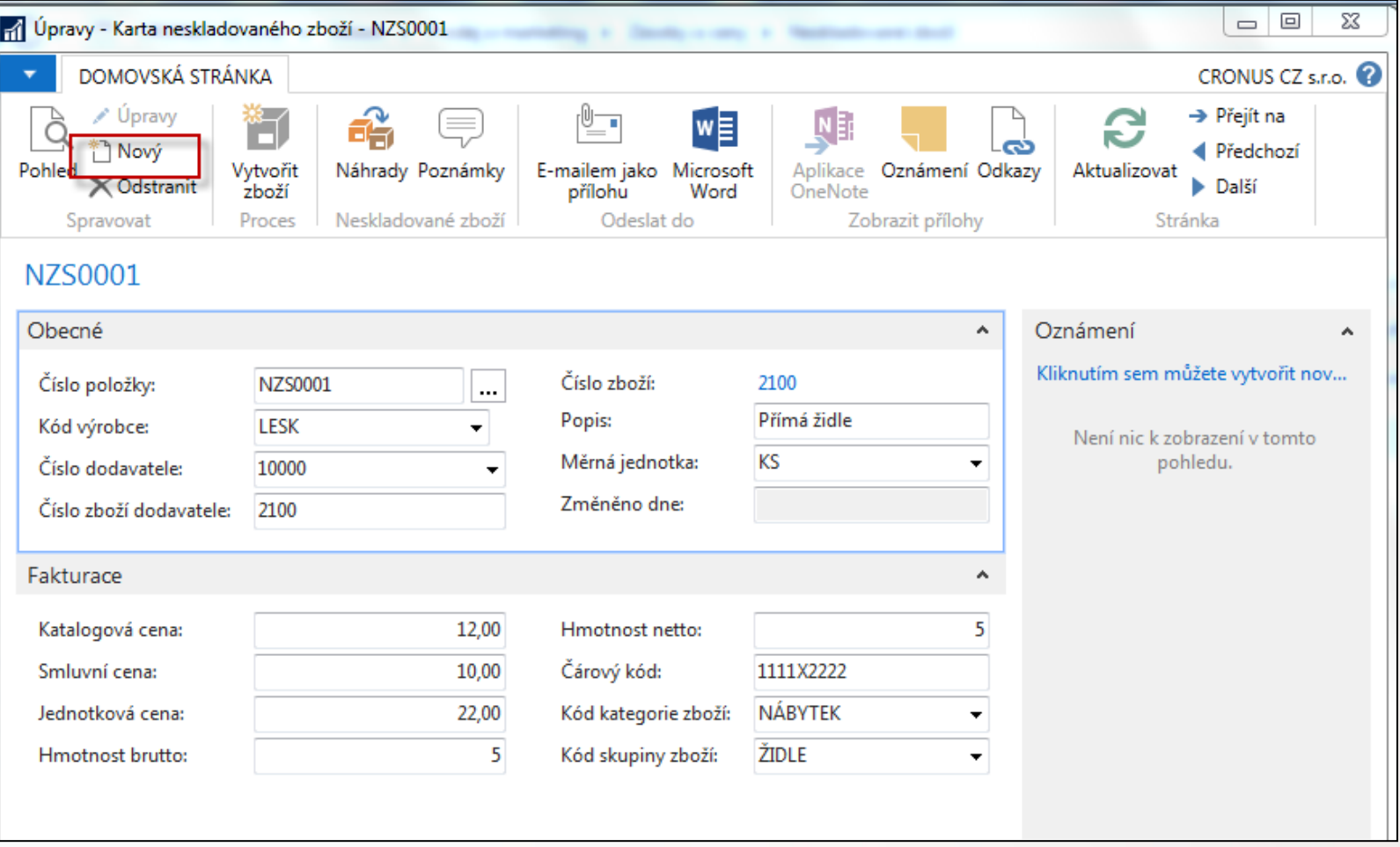

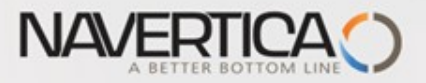

### Nová karta neskladovaného zboží

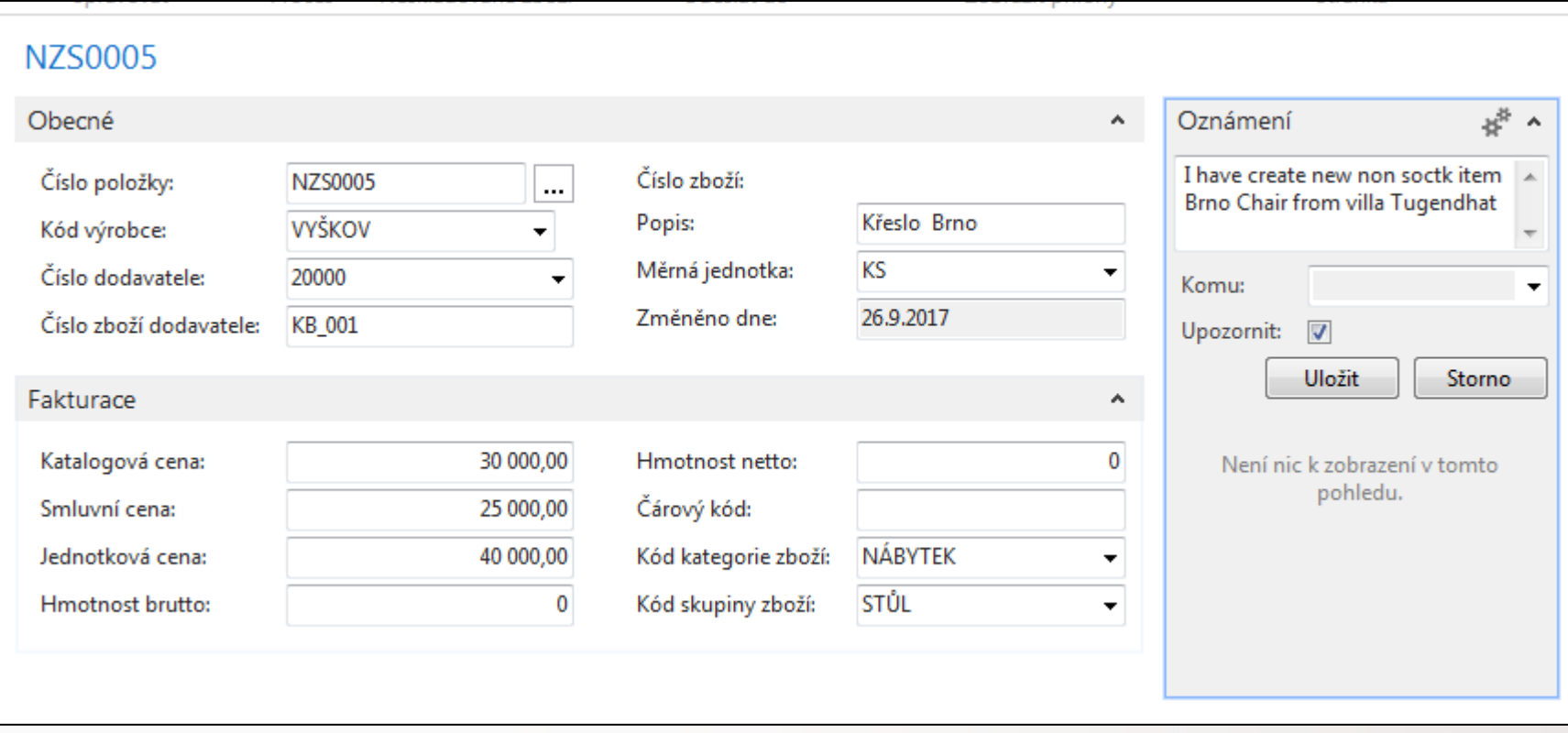

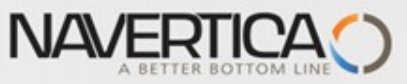

# Nová karta neskladovaného zboží v systému

#### v NAV2018

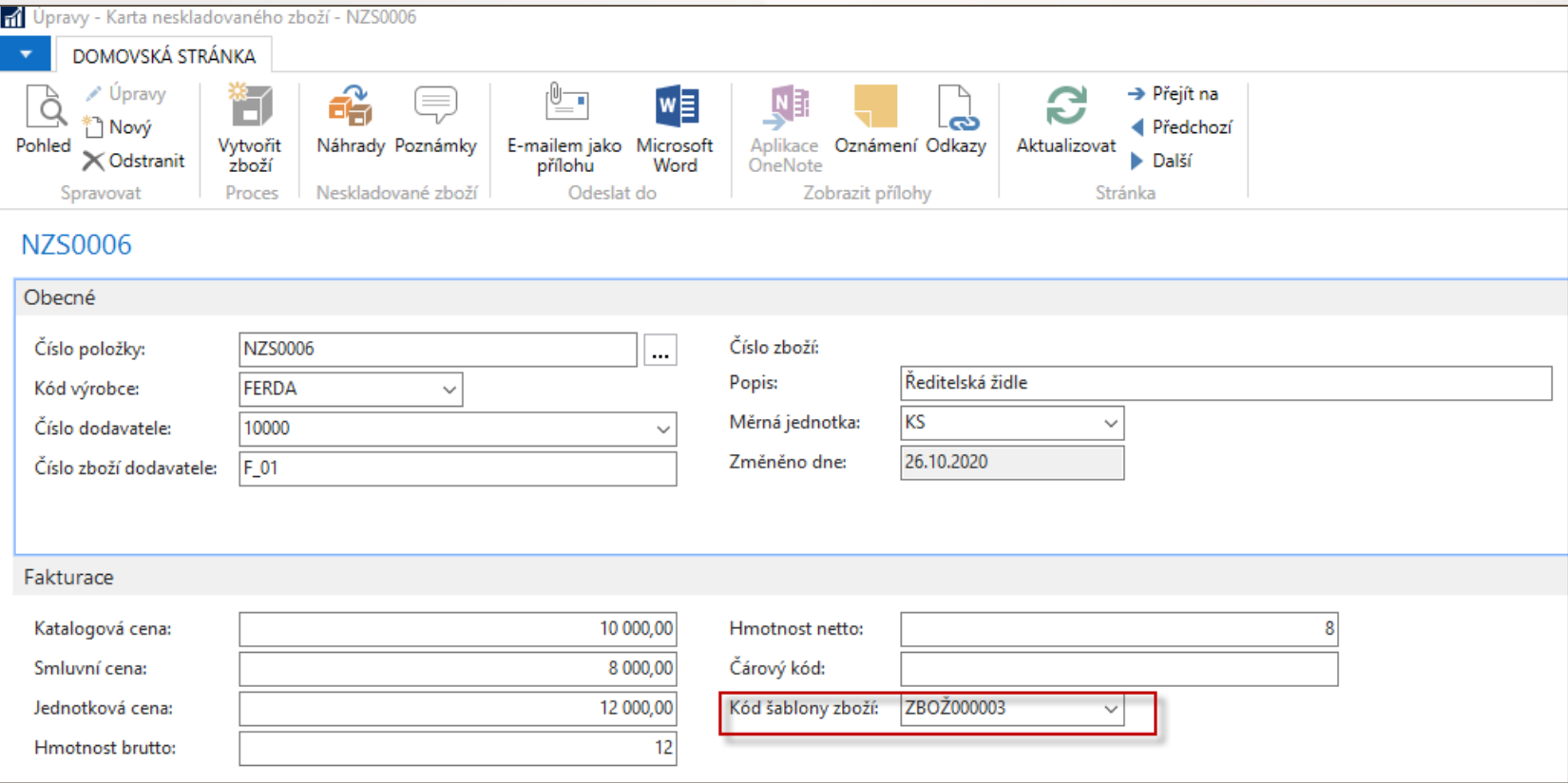

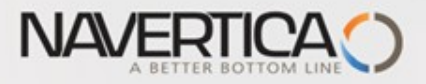

 Prodejní objednávka

### Prodejní objednávka

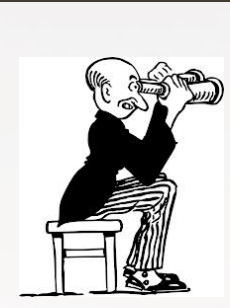

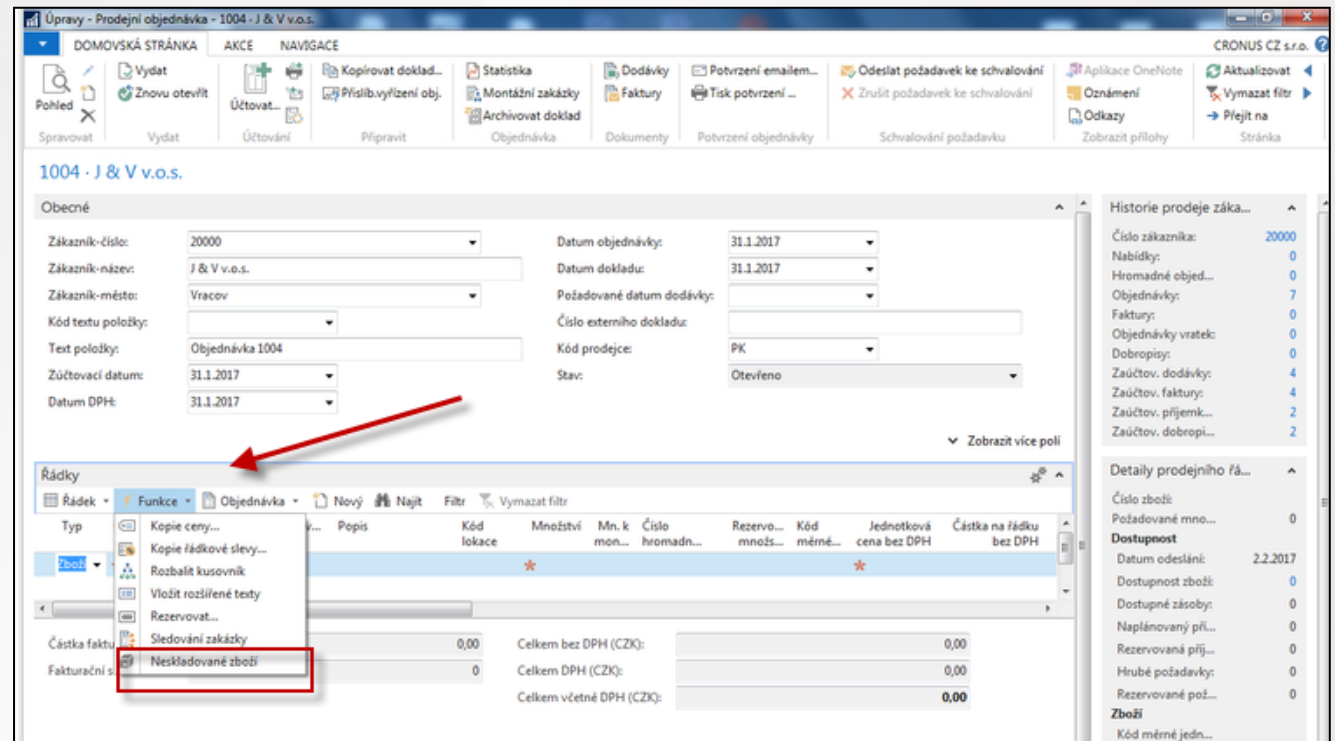

Tato obrazovka byla vytvořena v systém MS Dynamics NAV 2016.

V ERP MS Dynamics NAV 2018 je přístup **Řádek->Funkce->Vybrat neskladované zboží**

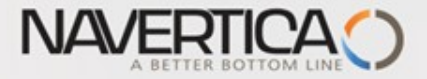

#### Prodejní objednávka **(výběr neskladovaného zboží ze seznamu tohoto typu zboží)**

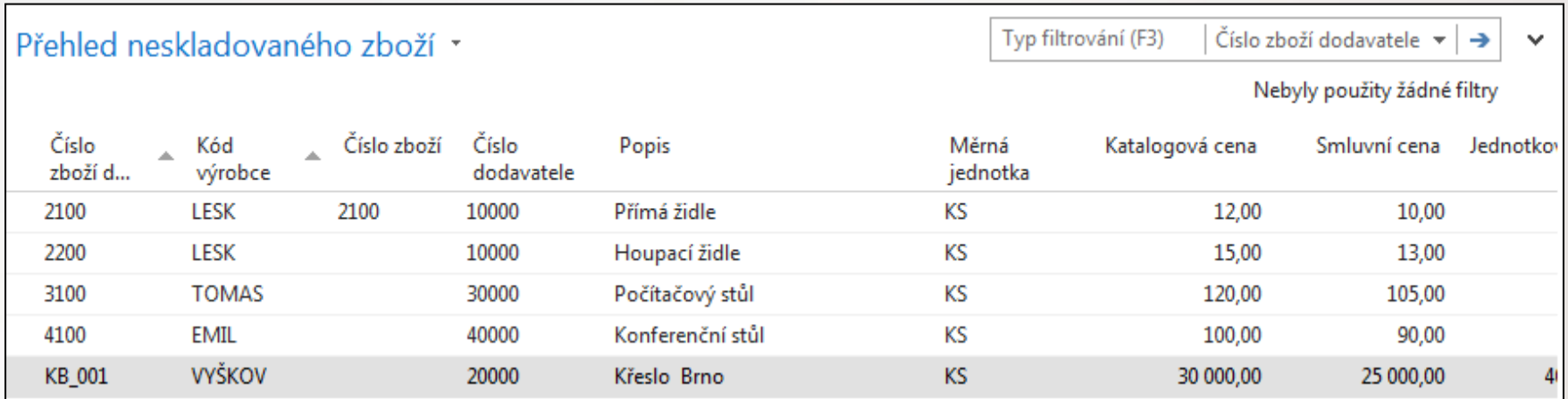

# Řádek prodejní objednávky

**NAVERTICA** 

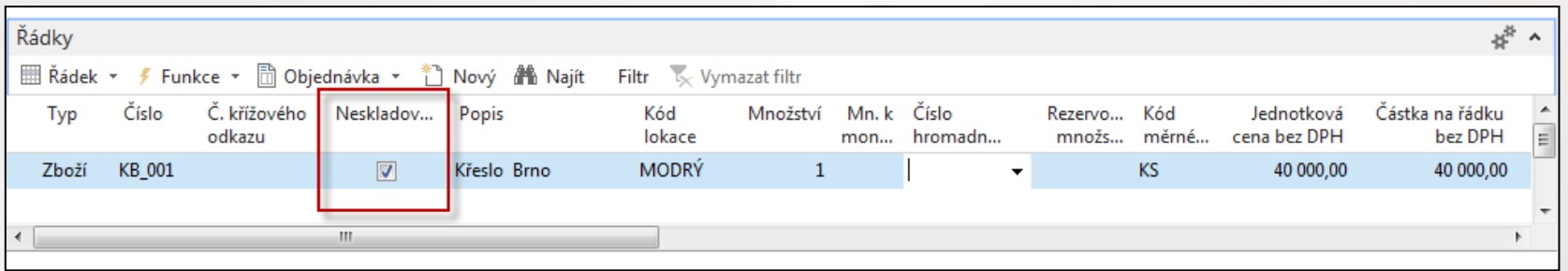

#### Nová vytvořená karta zboží (standardní karta) má číslo zboží dodavatele KB\_001!

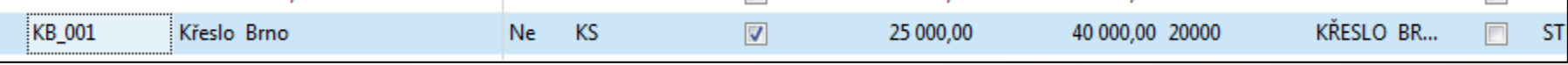

#### Modifikace na záložce Plánování na této nově vytvořené kartě zboží

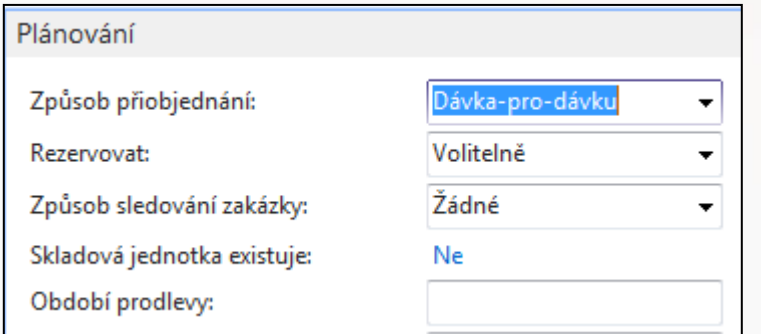

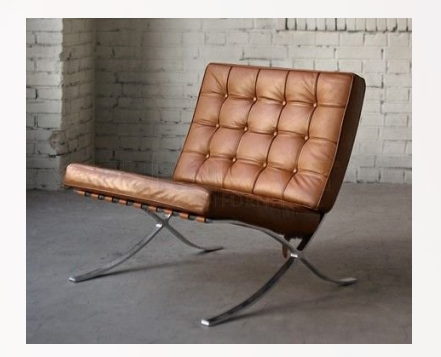

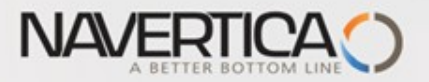

### Sešit požadavků

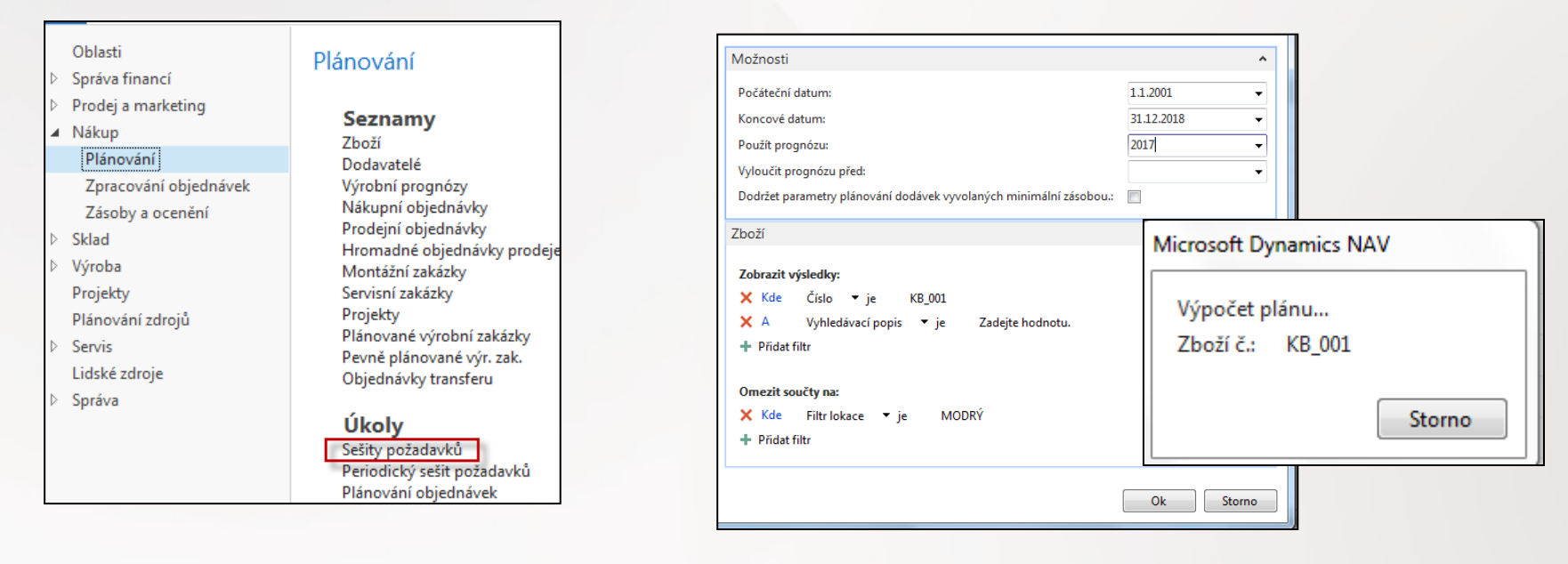

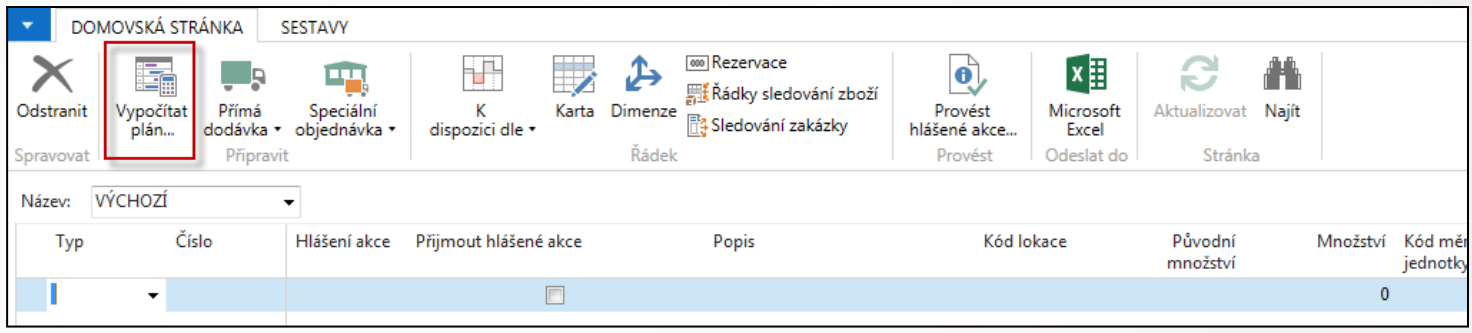

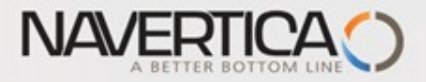

## Sešit požadavků

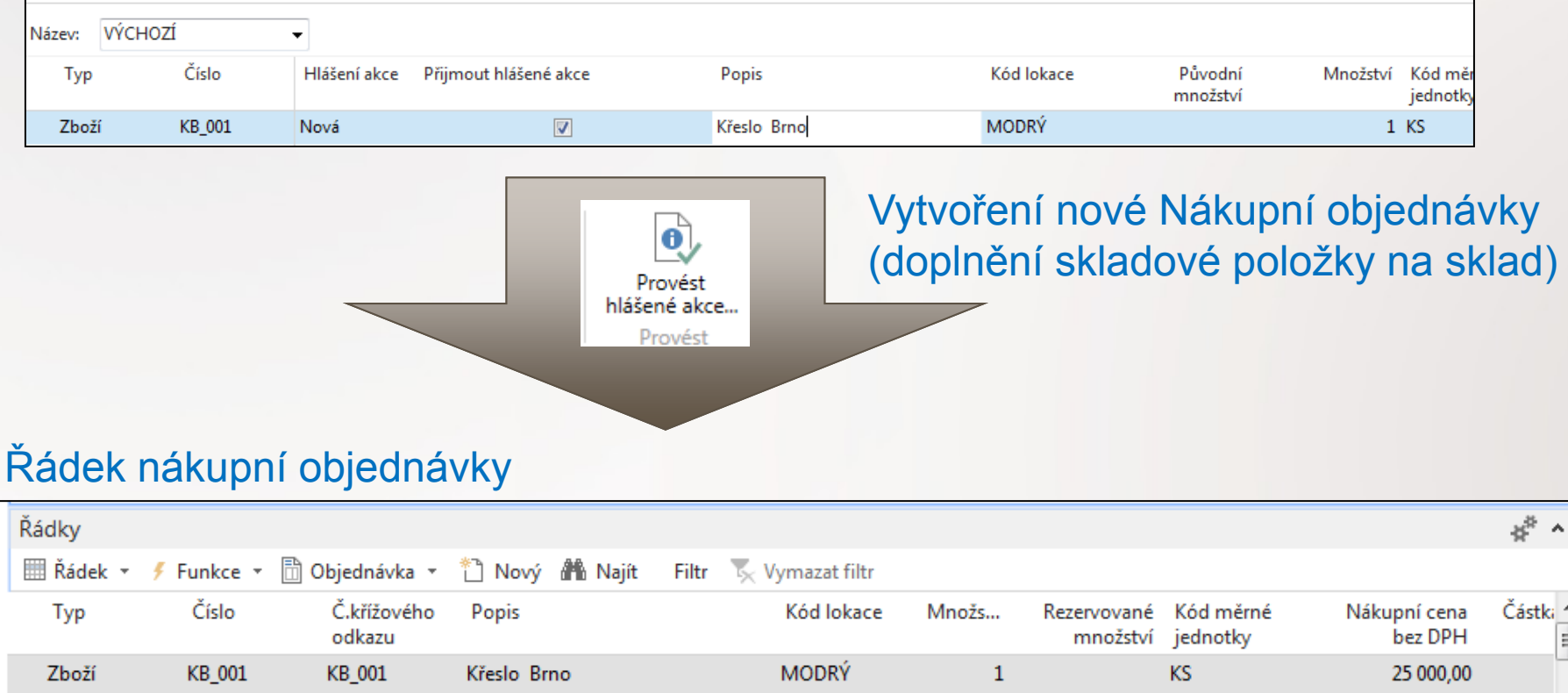

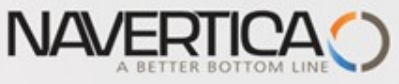

# Sledování zakázky (důvod proč jsme vytvořili nákupní objednávku)

#### Prodejní řádek

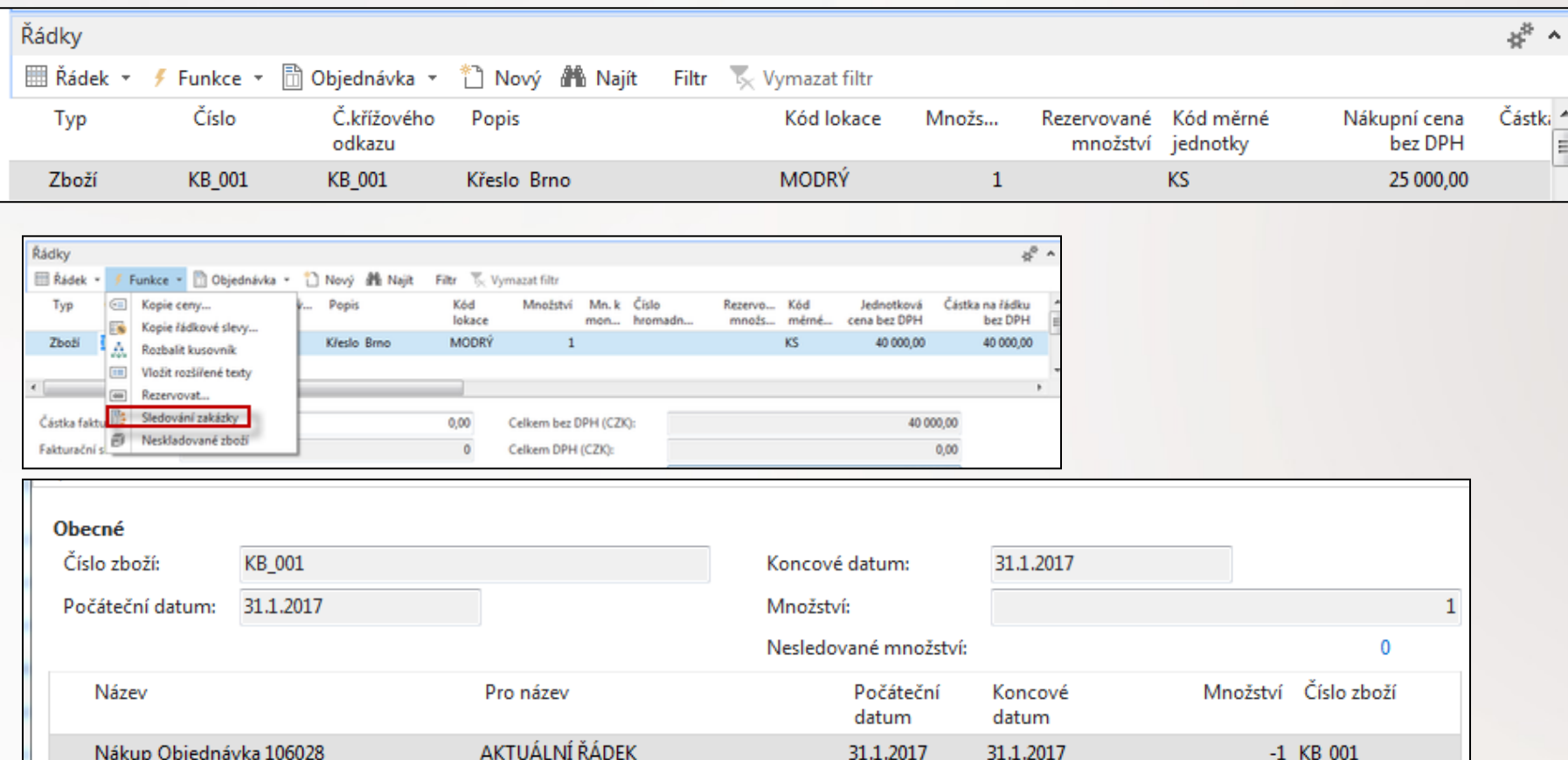

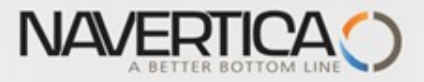

#### Vazba Neskladové zboží->Vytvořená standardní karta zboží

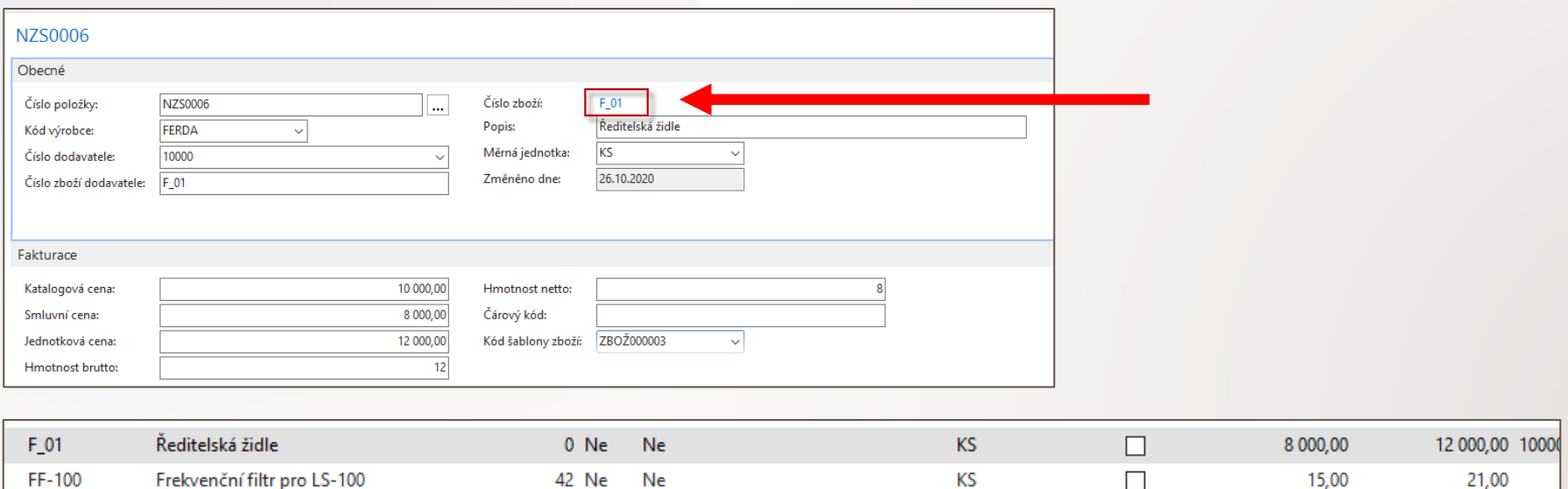

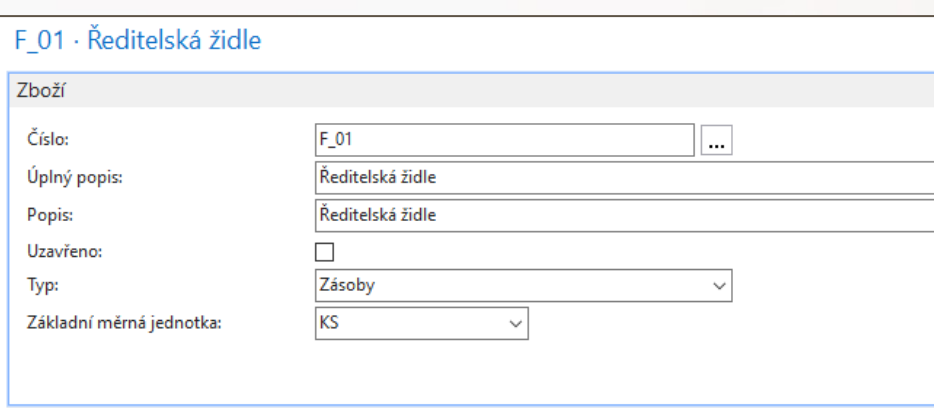

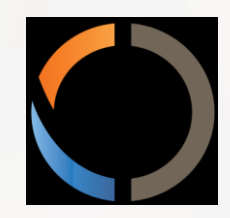

#### Děkuji za Váš vzácný čas a přeji hodně zdraví !